#### **ЮЖНО-УРАЛЬСКИЙ ГОСУДАРСТВЕННЫЙ УНИВЕРСИТЕТ**

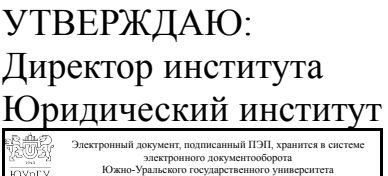

СВЕДЕНИЯ О ВЛАДЕЛЬЦЕ ПЭП

Дата подписания: 15.09.2021 Е. В. Титова

Кому выдан: Титова Е. В. Пользователь: titovaev

### **РАБОЧАЯ ПРОГРАММА**

**дисциплины** Ф.03 Информационно-технологическое обеспечение юридической деятельности **для направления** 40.03.01 Юриспруденция **уровень** бакалавр **тип программы** Бакалавриат **профиль подготовки форма обучения** очная **кафедра-разработчик** Конституционное и административное право

Рабочая программа составлена в соответствии с ФГОС ВО по направлению подготовки 40.03.01 Юриспруденция, утверждённым приказом Минобрнауки от 01.12.2016 № 1511

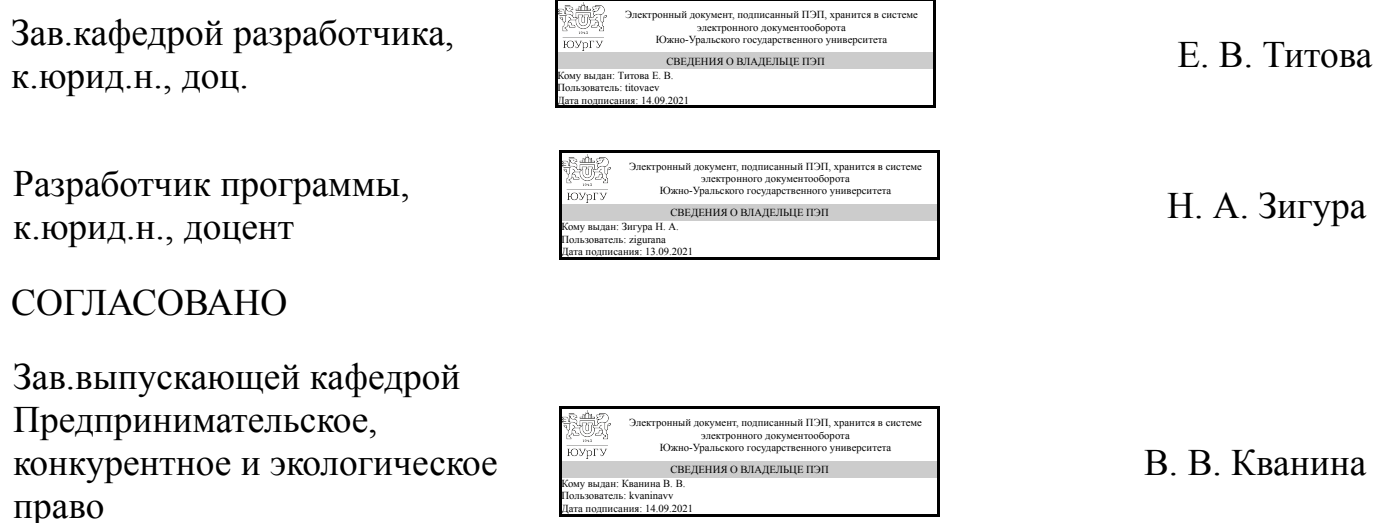

Челябинск

д.юрид.н., проф.

#### **1. Цели и задачи дисциплины**

Целью учебной дисциплины «Информационно-технологическое обеспечение юридической деятельности» является овладение углубленных знаний о сущности информации, о государственной политике в области информатики, об информационных процессах в правовой системе, а также практических умений и навыков их применения в профессиональной экспертной деятельности. Задачи дисциплины: ознакомить с последними достижениями в области информационных технологий, созданных для автоматизации экспертной деятельности; обучить пользоваться информационно-справочными и справочно-правовыми системами; дать представление об автоматизированных рабочих местах, разработанных для автоматизации работы судьи, следователя и др.получить навыки работы в Internet

### **Краткое содержание дисциплины**

Дисциплина «Информационно-технологическое обеспечение юридической деятельности» содержит основные положения государственной политики в информационной сфере. В частности раскрываются базовые понятия информатики и информационной политики, концептуальные основы современной информационной политики государства на среднесрочную перспективу в области формирования информационного общества и «электронного правительства», создание государственных информационных систем, информационной безопасности. Значительное место уделяется закономерностям и тенденциям развития информационных процессов в экспертной деятельности.

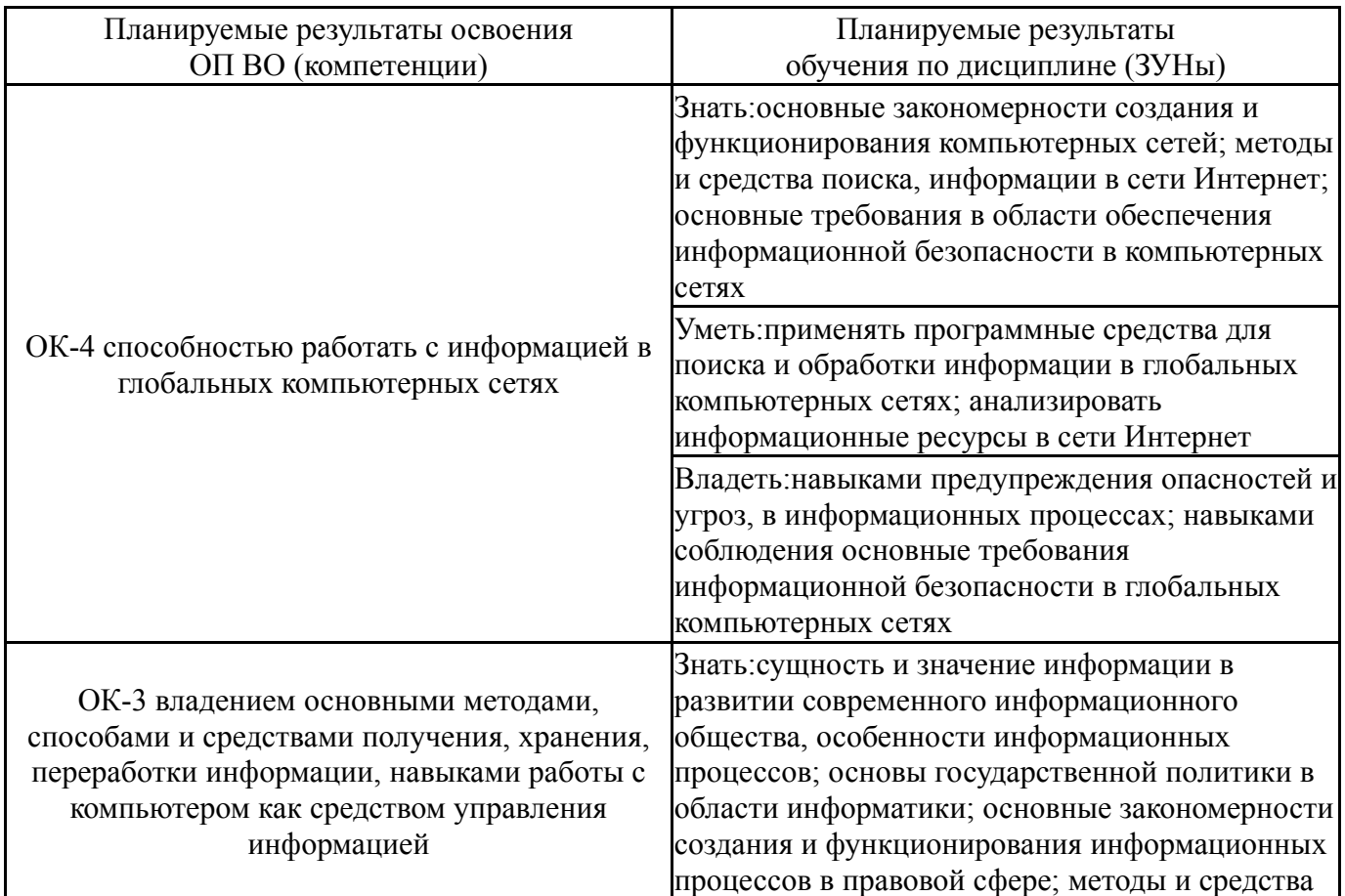

# **2. Компетенции обучающегося, формируемые в результате освоения дисциплины**

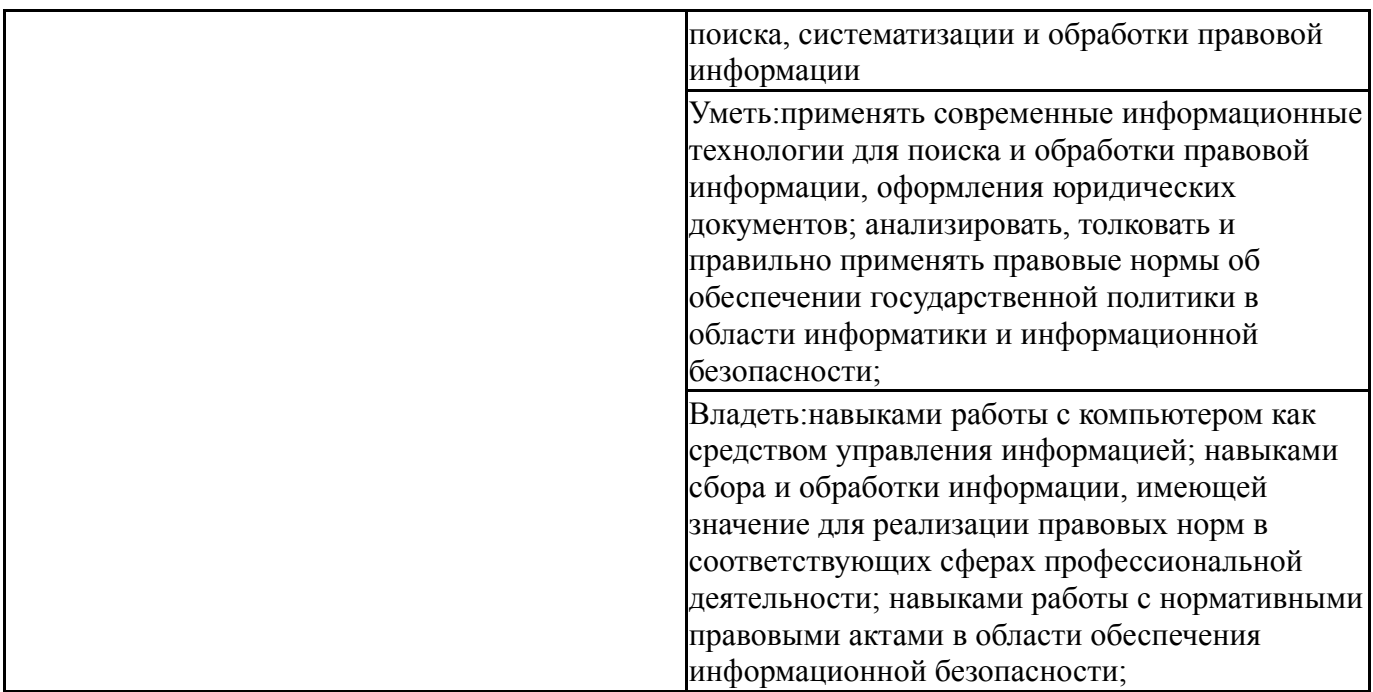

# **3. Место дисциплины в структуре ОП ВО**

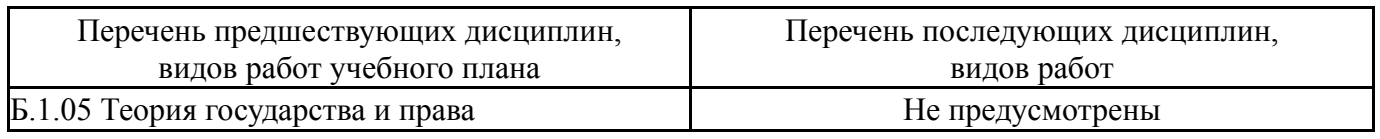

Требования к «входным» знаниям, умениям, навыкам студента, необходимым при освоении данной дисциплины и приобретенным в результате освоения предшествующих дисциплин:

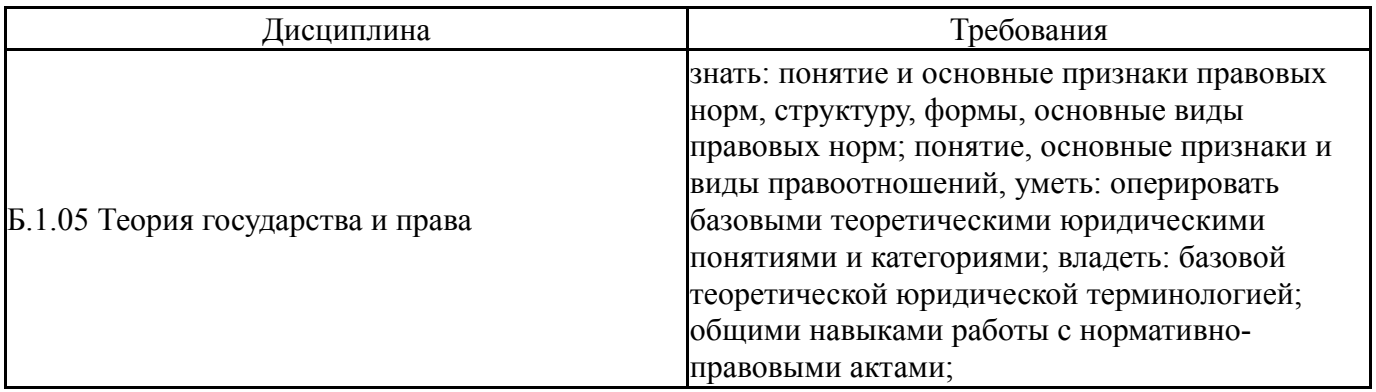

# **4. Объём и виды учебной работы**

Общая трудоемкость дисциплины составляет 2 з.е., 72 ч.

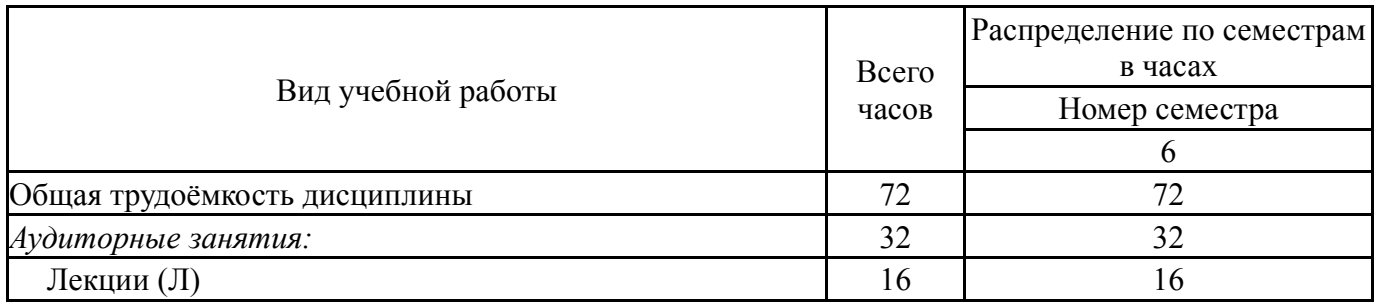

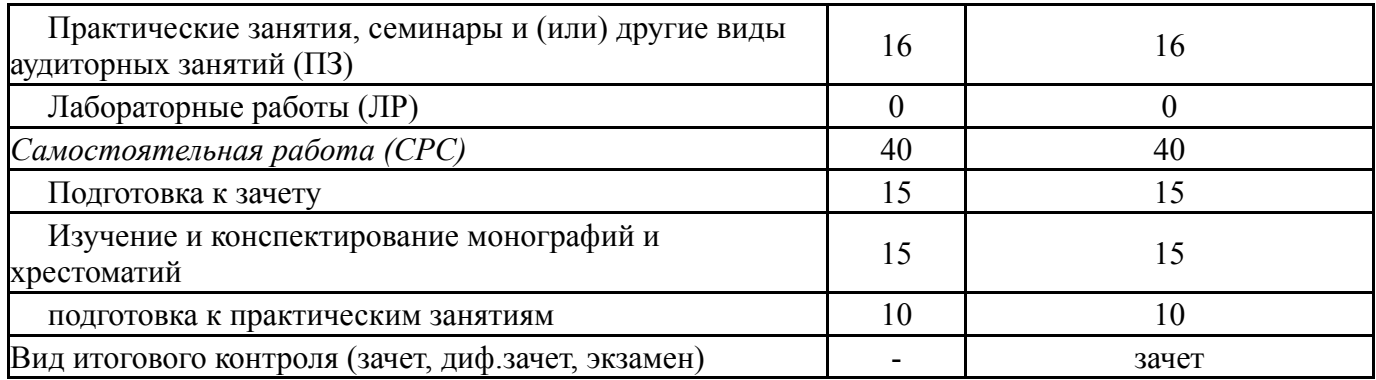

# **5. Содержание дисциплины**

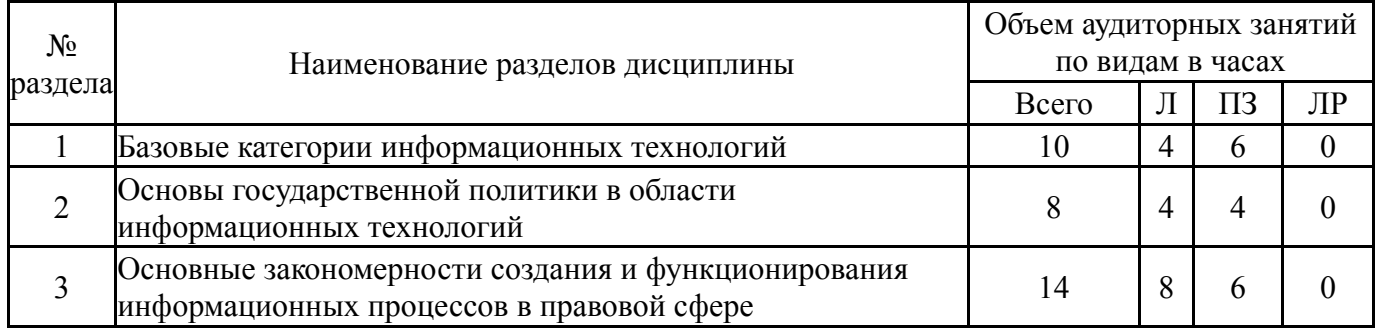

# **5.1. Лекции**

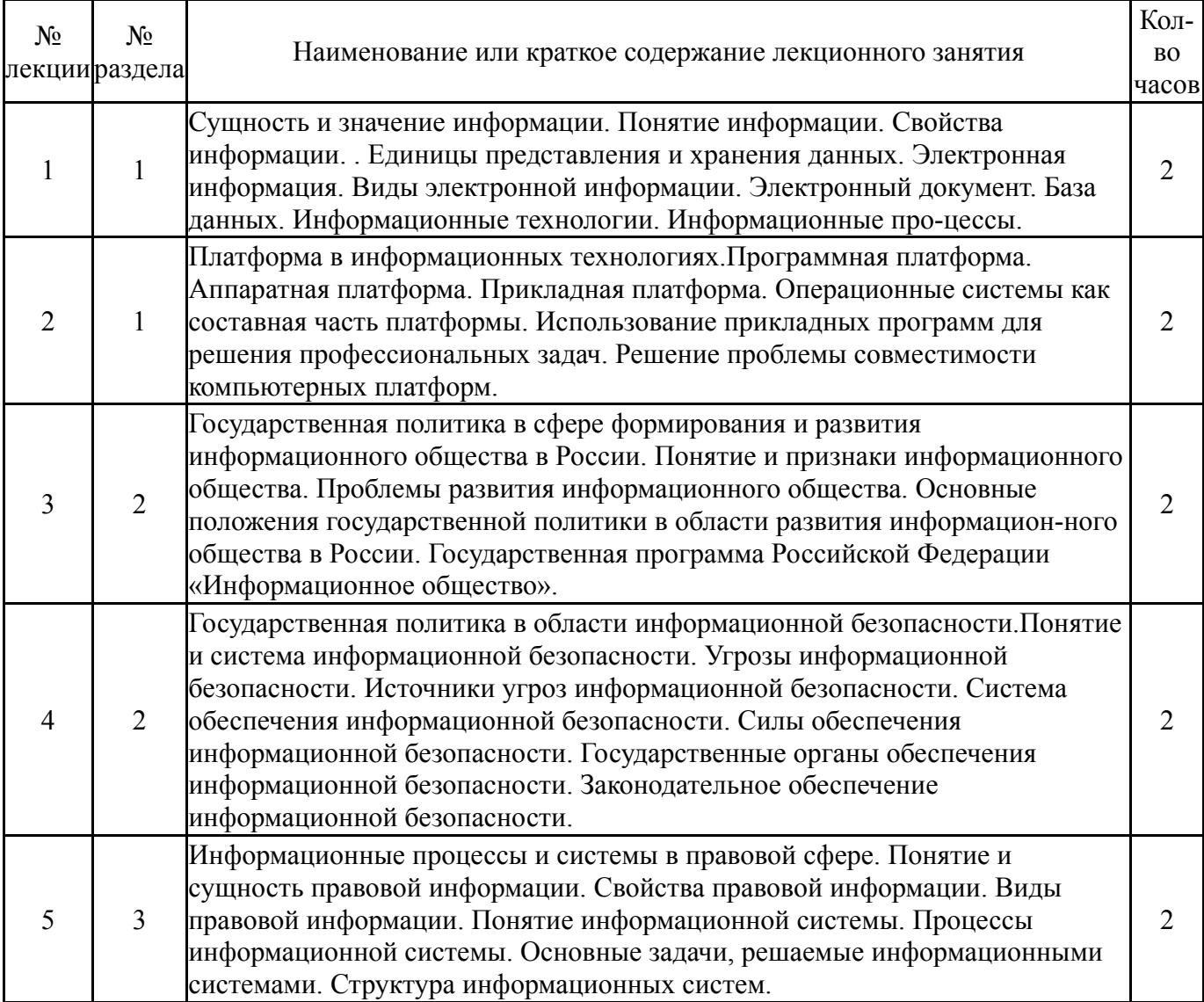

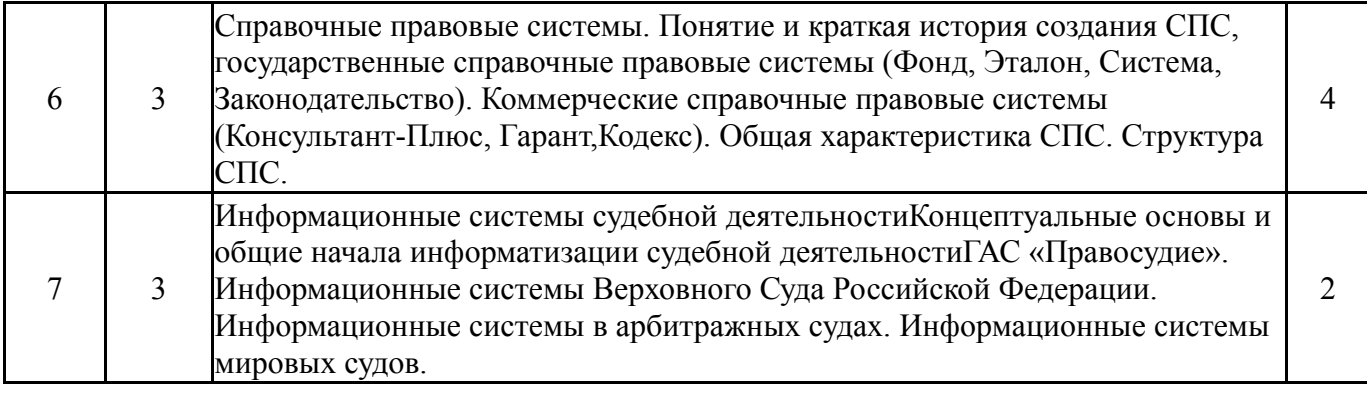

# **5.2. Практические занятия, семинары**

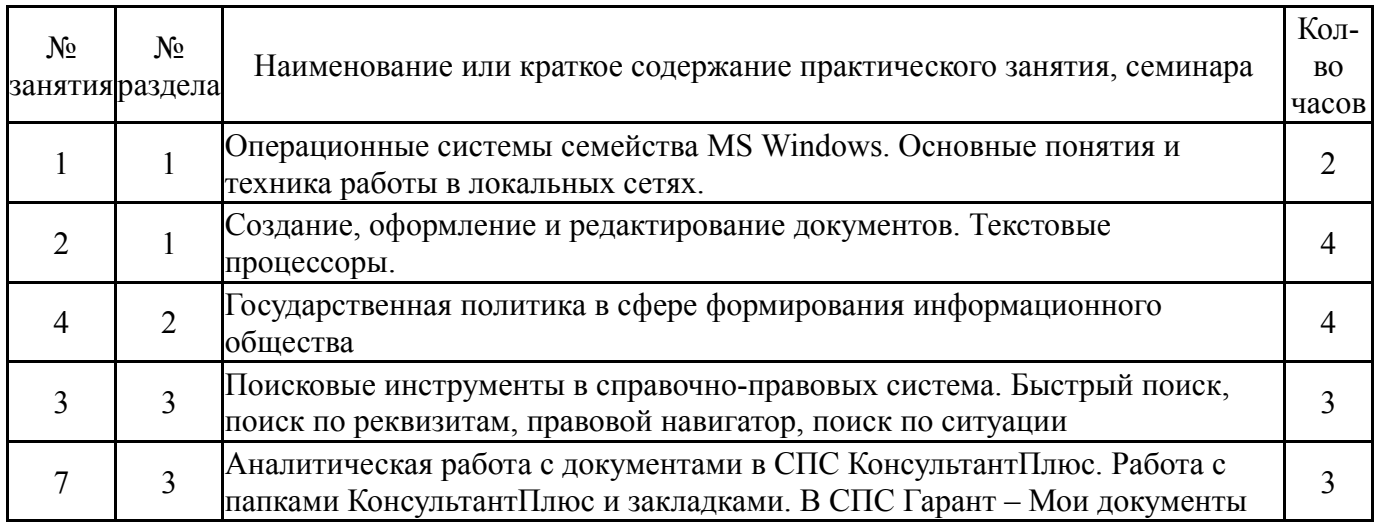

# **5.3. Лабораторные работы**

Не предусмотрены

# **5.4. Самостоятельная работа студента**

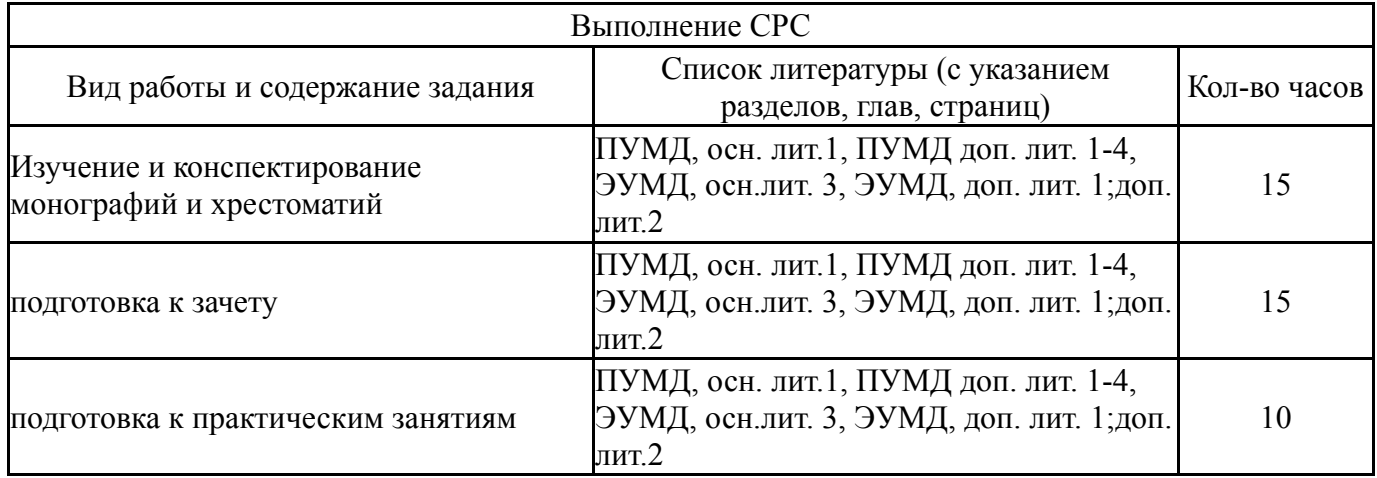

# **6. Инновационные образовательные технологии, используемые в учебном процессе**

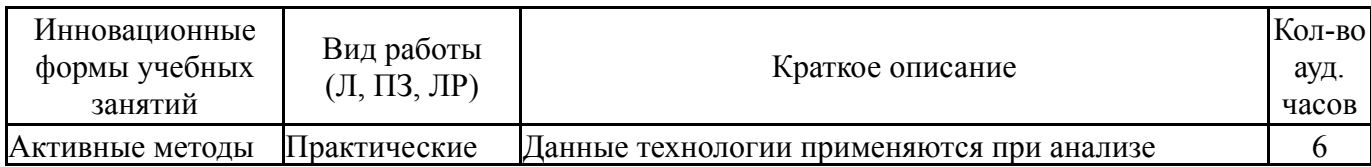

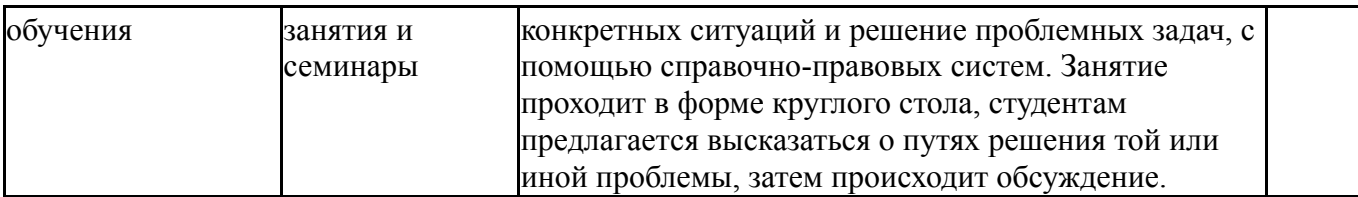

#### **Собственные инновационные способы и методы, используемые в образовательном процессе**

Не предусмотрены

Использование результатов научных исследований, проводимых университетом, в рамках данной дисциплины: нет

# **7. Фонд оценочных средств (ФОС) для проведения текущего контроля успеваемости, промежуточной аттестации по итогам освоения дисциплины**

# **7.1. Паспорт фонда оценочных средств**

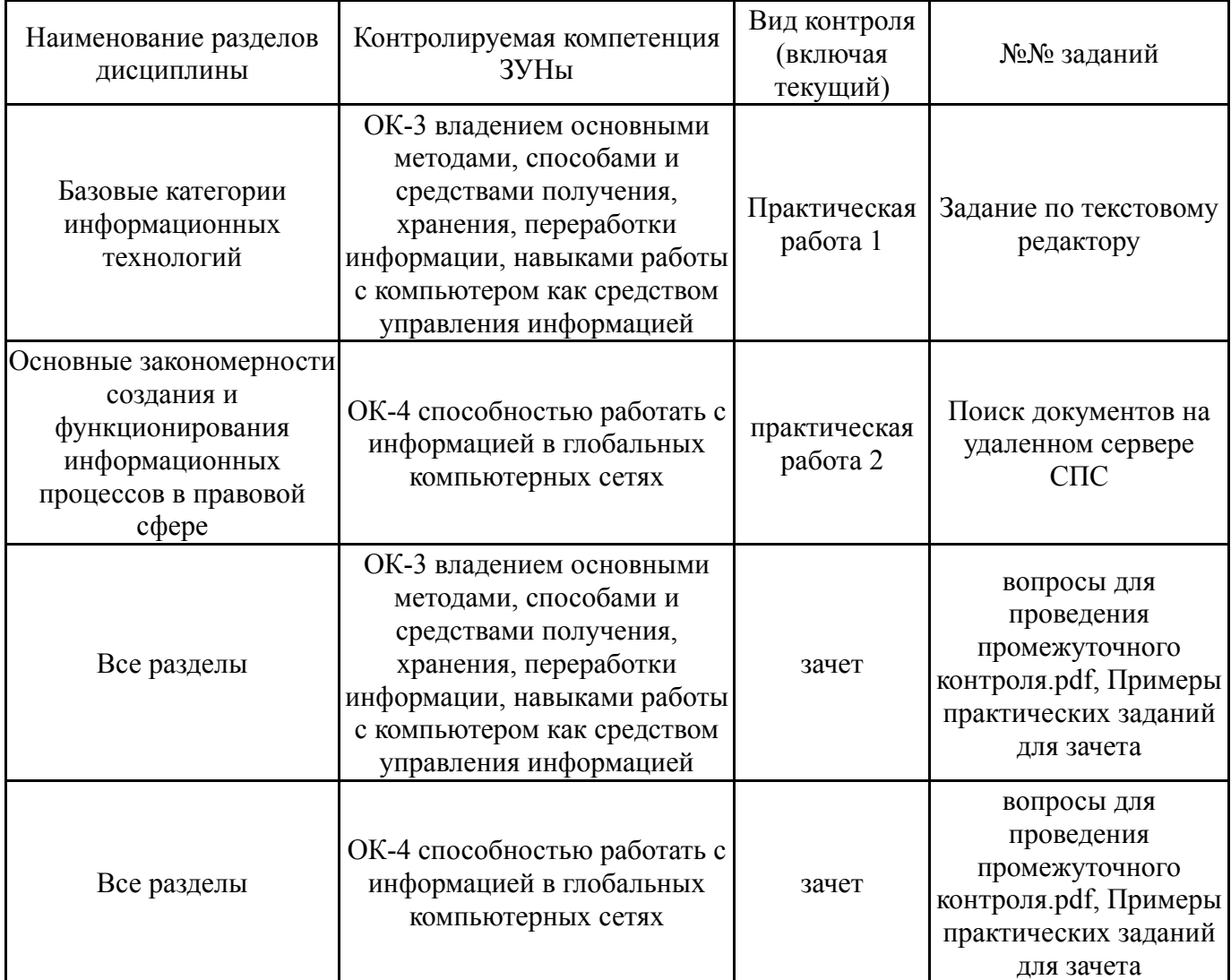

#### **7.2. Виды контроля, процедуры проведения, критерии оценивания**

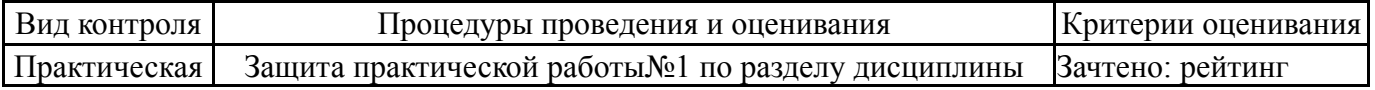

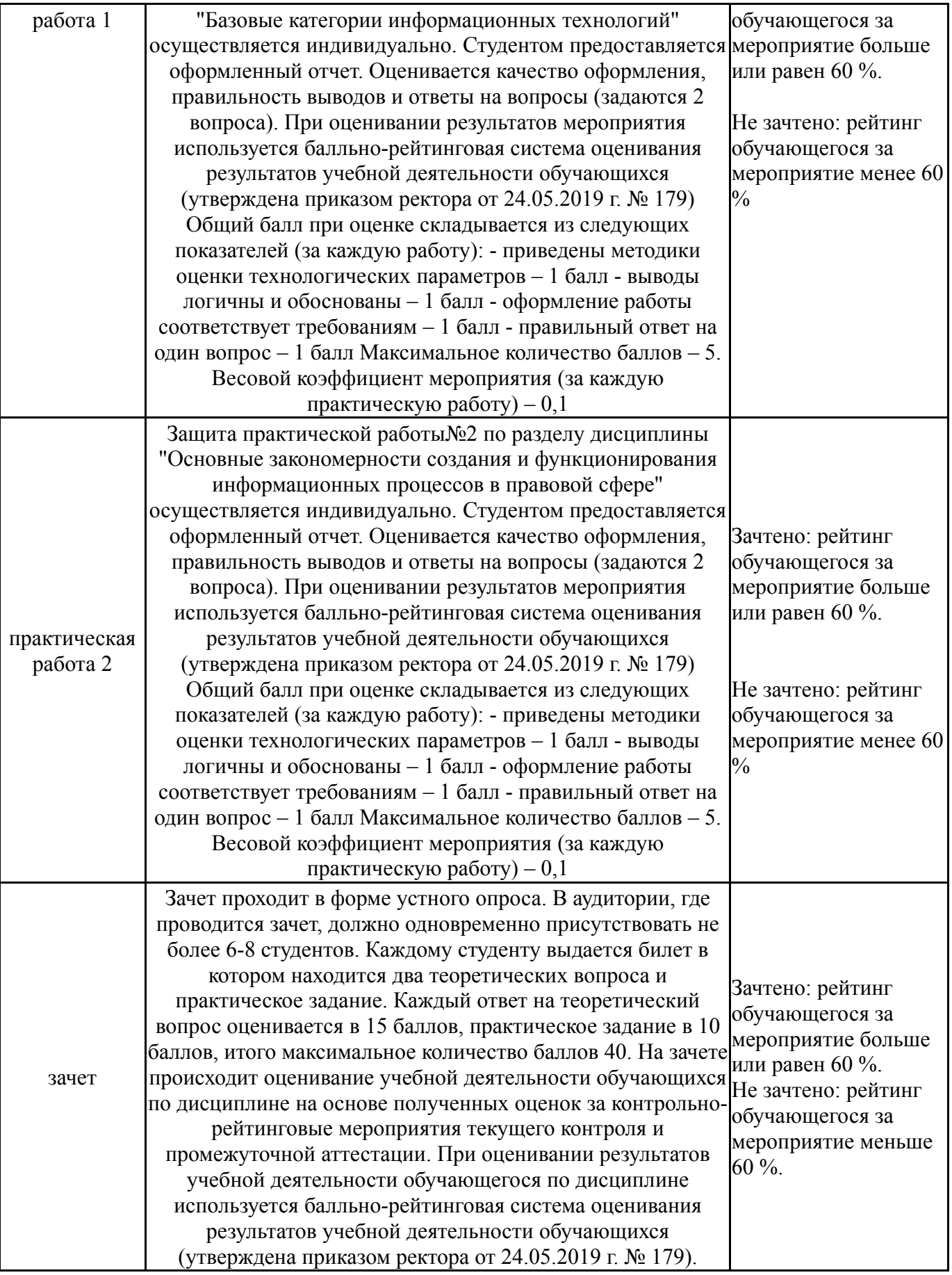

# **7.3. Типовые контрольные задания**

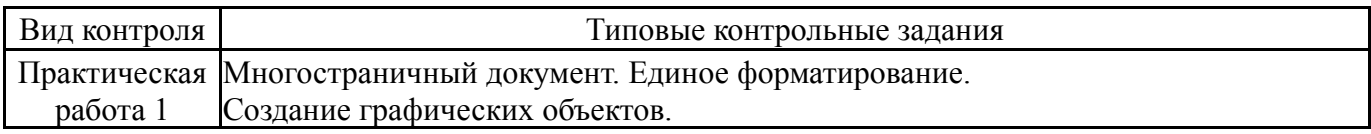

!!! Задание № 1 сохранить в документе «Пр. (Юриспруденция).doc». Задание № 2 сохранить в документе «Пр. (Страны).doc». К каждому заданию имеются методические указания! Выполнять задания, следуя методическим указаниям. Задание № 1 1. Запустить текстовый процессор MS Word. Сохранить файл в личную папку под именем «Пр. (Юриспруденция).doc». 2. Скопировать в документ текст: 1 Понятие Правовая наука, юриспруденция (лат. juris prudentia «правоведение», от лат. jus, род. п. juris «право» и лат. prudentia «предвидение», «знание») — это комплексная наука, изучающая сущностные свойства государства и права; совокупность правовых знаний; практическая деятельность юристов и система их подготовки. 2 Место юриспруденции в системе наук В XX веке в развитых странах Западной Европы, Северной Америки и ряде других стран юридическое образование распространилось чрезвычайно широко и стало как бы традиционным. Это связано с возросшей ролью правового регулирования общественных отношений в современных государствах. Некоторое сокращение числа студентов-юристов наблюдалось после окончания Второй мировой войны, однако с середины 1950-х годов оно вновь значительно увеличилось. 3 Античность Элементы юриспруденции возникали по мере развития законодательства и правовой науки: некоторые сведения о праве включались в систему общего образования ещ. в древности. Первоначально они сопутствовали религиозным знаниям и философии. Например, в Индии право брахманов связывалось с религиозным культом и изучалось наряду с ним. В Израиле правовые предписания изучались по Законам Моисея. В Древней Греции в школах стоиков обучали судебному красноречию. 4 Средние века Наследником римской юридической традиции продолжала оставаться Византия. В арабских странах господство перешло к религиозному праву — шариату, поэтому правовые знания приобретались с религиозным исламским обучением. В Западной Европе в период раннего Средневековья специального юридического образования не было. Однако в X веке в Павии была основана школа, где преподавалось лангобардское право. В конце XI века в Болонье помимо школы свободных искусств возникла школа права, позже преобразованная в Болонский университет, где в середине XII века

обучалось римскому праву несколько тысяч студентов из разных стран Европы. 3. Разбить документ на 5 страниц (каждый пункт на новой странице), первую страницу оставить пустой 4. К каждому заголовку проставить § 5. Выполнить единое форматирование текста: . Шрифт – 16 пт, обычный, Times New Roman . Абзацы выровнять по ширине, для первой строки абзаца установить отступ, интервал между строк – полуторный 6. Пронумеровать страницы (номер поставить внизу справа), на первой странице не ставить 7. На первой странице создать оглавление. Главы – названия пунктов 8. В верхнем колонтитуле (кроме первой страницы) вставить текущую дату и выровнять ее по правому краю 9. В нижнем колонтитуле вставить свою фамилию Технология работы: 1. Разбить документ на 5 страниц следующим образом: поставить курсор мыши перед первым фрагментов текста, выполнить команду Вставка – Разрыв страницы, аналогично поступить со вторым, третьим и четвертым фрагментами текста; 2. К каждому заголовку поставить символ §, используя таблицу символов (Вставка – Символ – Специальные символы); 3. Выполнить единое форматирование. Для этого выделить весь текст, выполнить Главная – Шрифт, установить следующие параметры: 4. Выполнить Главная – Абзац, установить следующие параметры: 5. Выполнить Главная – Границы и заливка, убрать рамку и заливку; 6. Выполнить Файл – Печать - Предварительный просмотр, убедиться, что единое форматирование было выполнено (текст на всех страницах выглядит единообразно), выйти из предварительного просмотра; 7. Пронумеровать страницы, для этого выполнить команду: Вставка – Номера страниц, выбрать следующие параметры: 8. На первой странице создать оглавление. Для этого: . К каждому заголовку применить стиль Заголовок 2; . Перейти на первую страницу, поставить курсор на место вставки оглавления, вклалка Ссылки – Оглавление; . Перейти на вкладку Оглавление, выбрать Вид оглавления, Ok; 9. Вставить колонтитулы: Вставка – Колонтитулы; в верхний колонтитул вставить текущую дату и выровнять ее по правому краю; 10. В нижний колонтитул вставить свою фамилию; 11. Сохранить изменения в документе. Задание № 2 1 Запустить текстовый процессор MS Word. Сохранить файл в личную папку под именем «Пр. (Страны).doc». 2 Открыть файл «Практическая работа 3 Варианты.doc». Скопировать текст своего варианта в документ «Пр. 3(Страны).doc».

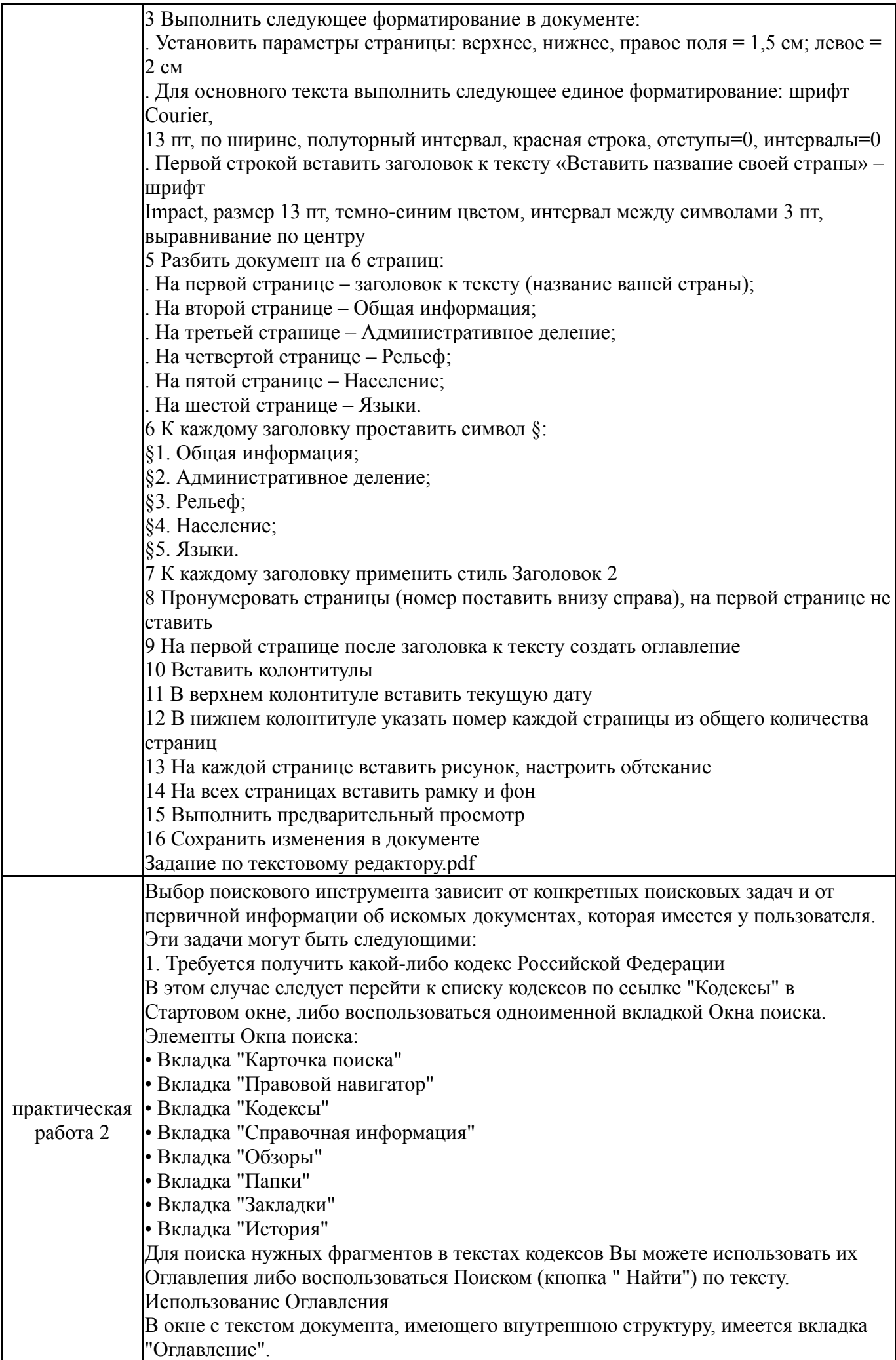

Оглавление используется для быстрого перехода в нужный раздел просматриваемого документа. Основные особенности оглавления документов в системе КонсультантПлюс, обеспечивающие максимум удобств при работе: • Оглавление является иерархическим (если это соответствует внутренней структуре документа) с возможностью разворачивать/сворачивать оглавление отдельных разделов и глав документа. Наличие у конкретного раздела подразделов отмечено символом + слева от названия раздела. Разделы оглавления могут иметь несколько уровней вложенности. В верхней части оглавления находятся элементы управления, с помощью которых можно "развернуть" и "свернуть" все рубрики оглавления, а также отображать только два верхних уровня Оглавления (эти же действия можно проделать с помощью пунктов контекстного меню, вызываемого по правой клавише мыши). • Оглавление является интерактивным: находясь в оглавлении и щелкнув мышью по названию пункта оглавления документа (например, по названию статьи), мы попадем в текст документа именно в начало этой статьи; наоборот, если мы находимся в тексте документа и щелкнем по вкладке "Оглавление", то мы перейдем в оглавление и курсор установится на названии именно того пункта оглавления, который соответствует фрагменту текста, откуда был осуществлен переход. Кроме того, если мы подведем указатель мыши к названию структурной единицы (например, статьи) в тексте документа, появится всплывающая подсказка, в которой говорится, к какому параграфу (главе, разделу) относится данная статья. Для быстрого поиска требуемого пункта оглавления можно применять операцию поиска фрагмента (кнопка «Найти» пиктографического меню). Использование для поиска кнопки «найти» Данная операция позволяет найти все фрагменты документа, содержащие указанные пользователем слово или словосочетание. Начать поиск фрагментов текста в открытом документе можно с помощью: Пункта "Правка/Найти" главного меню Кнопки «Найти» пиктографического меню Пункта "Найти..." контекстного меню (вызывается щелчком по тексту правой клавишей мыши) Комбинации клавиш Ctrl+F, либо клавиши F7 на клавиатуре После выполнения любого из указанных выше действий в верхней части окна с текстом документа появится строка поиска, в которой следует набрать нужное слово или фразу. Если в строке поиска введено несколько слов, то можно воспользоваться одной из опций: "Как словосочетание" - будут найдены фрагменты текста, в которых введенные для

поиска слова встречаются в заданном порядке;

"В абзаце" - будут найдены фрагменты текста, в которых введенные для поиска слова встречаются в произвольном порядке, но в пределах одного абзаца.

Затем, нажав кнопку«Найти», Вы попадете на первый фрагмент текста, содержащий введенное слово или словосочетание.

Последовательно нажимая кнопку, « Найти» можно перемещаться от одного найденного фрагмента текста, содержащего заданное слово или словосочетание, к другому (от начала документа вниз по тексту).

Для поиска фрагментов в обратном направлении (вверх по тексту) следует воспользоваться кнопкой справа от кнопки "Найти ".

Для перемещения между найденными фрагментами текста можно также воспользоваться сочетанием клавиш "Ctrl + F7".

Заданные слова в найденных фрагментах помечаются выделением.

Пример 1. Поиск фрагмента текста

Требуется найти все фрагменты Налогового кодекса РФ (часть вторая),

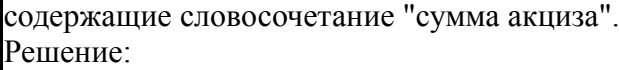

1) Находим требуемый документ. Например, в Стартовом окне системы щелкаем мышью по ссылке "Кодексы" и в полученном списке щелкаем мышью по названию "Налоговый кодекс (часть вторая)", таким образом попадем в текст документа.

2) Находясь в тексте документа, нажимаем на кнопку "Найти " пиктографического меню и в появившейся строке поиска набираем: СУММА АКЦИЗА.

3) Последовательно нажимаем кнопку « Найти» и поочередно просматриваем все фрагменты текста, содержащие указанное словосочетание.

2.Требуется найти конкретный документ, для которого известны один или несколько реквизитов

В этом случае поиск осуществляется с помощью Карточки поиска раздела "Законодательство".

При этом виде поиска используются поля: "Вид документа", "Принявший орган", "Дата", "Номер", "Название документа", а также "Номер в Минюсте" и "Дата в Минюсте".

Пример1. Вам известны ВИД (например, закон или постановление) и НАЗВАНИЕ Требуется найти Федеральный закон "О коммерческой тайне". Решение:

1) В строке поиска поля "Вид документа" начинаем набирать первые буквы слова ЗАКОН. В Словаре остается несколько значений. Устанавливаем курсор на искомое значение и нажимаем кнопку «ОК».

2) Переходим в поле "Название документа" (вкладка "Основной поиск"). Примечание: задавать в поисковом выражении все слова, содержащиеся в названии

документа, не следует, достаточно выбрать два-три слова.

3) В строке поиска набираем: КОММЕРЧЕСКАЯ ТАЙНА. Нажимаем кнопку Найти.

4) Построив список (F9), получаем искомый закон.

Пример2. Вам известны ПРИНЯВШИЙ ОРГАН, ВИД и ДАТА ПРИНЯТИЯ документа

Требуется найти приказы, изданные Министерством финансов РФ в марте 2006 года.

Решение:

1) В строке поиска поля "Принявший орган" набираем сокращенное название ведомства: МИНФИН. В Словаре остается несколько значений, среди которых МИНФИН России Устанавливаем курсор на это значение и нажимаем кнопку «ОК».

2) Переходим в поле "Вид документа".

3) В строке поиска начинаем набирать первые буквы слова ПРИКАЗ, пока в Словаре не появится искомое значение. Устанавливаем на него курсор и нажимаем кнопку «ОК».

4) Переходим в поле "Дата" (вкладка "Диапазон") и активируем курсором мыши опцию "С... по...".

Способ 1 (покажем на примере для даты "С...")

5) Набираем с помощью клавиатуры нужную дату (для удобства набора "точки" проставляются автоматически. Далее переставляем курсор во второе окошко. Способ 2 (покажем на примере для даты "по...")

6) Нажимаем на кнопку справа от окошка и в появившемся календаре выбираем мышью требуемую дату: Год - 2006; Месяц - 03 март; День - 31. Далее нажимаем в календаре кнопку Выбрать. Проверяем правильность выбранного диапазона: в окошках должны отображаться следующие значения: "С 01.03.06 по 31.03.2006", и нажимаем кнопку «ОК».

7) Построив список (F9), получаем искомые документы Поиск документов В СПС.pdf

зачет 1. Основные свойства информации. Сущность и значение информации в развитие информационного общества.

2. Понятие и структура правовой информации. 3. Понятие информационной технологии, ее свойства. 4. Роль информационных технологий в развитии общества. 5. Этапы развития информационных технологий. Методы и средства информационных технологий. 6. Программная платформа. 7. Классификация программного обеспечения 8. Аппаратная платформа. 9. Операционные системы как составная часть платформы. 10. Основные объекты операционных систем семейства WIDOWS. 11. Понятие компьютерных сетей. 12. Принципы построения локальных сетей, топология сети. 13. Дополнительные возможности предоставляемые объединением компьютеров в локальную сеть. 14. Глобальная сеть Интернет. 15. Протокол TCP/IP 16. Сервисы предоставляемые в глобальных сетях (электронная почта, ftp-серверы, web-серверы). 17. Понятие и общая характеристика справочных правовых (СПС). 18. Государственные СПС.. 19. Структура СПС. 20. Поисковые инструменты СПС. 21. Аналитические возможности используемые в СПС. 22. Понятие и признаки информационного общества 23. Проблемы развития информационного общества 24. Цели, задачи и принципы Стратегии развития ИО России. 25. Основные направления реализации Государственная программа Российской Федерации «Информационное общество (2011-2020 годы)» 26. Основные положения и этапы государственной политики по формированию электронного правительства. 27. Понятие информационной безопасности. 28. Роль государства в обеспечении информационной безопасности. 29. Методы обеспечения информационной безопасности. 30. Правовые методы обеспечения информационной безопасности. 31. Электронная цифровая подпись, виды ЭЦП (ФЗ от 6 апреля 2011 г. № 63-ФЗ «Об электронной подписи») 32. Структуры, обеспечивающие информационную безопасность. Практическое задание для экзамена Задание 1 Найдите СПС "Стратегию развития информационного общества в Российской Федерации" (утв. Президентом РФ 07.02.2008 N Пр-212) Найдите контрольные значения показателей развития информационного общества в Российской Федерации. Поставьте закладку, создайте комментарий к закладке, сохраните в файл данную закладку, опишите свойства данного файла (объем, тип). Задание 2 Найдите следующие документы в СПС: распоряжение Правительства РФ от 20.10.2010 N 1815-р(ред. от 26.12.2013) "О государственной программе Российской Федерации "Информационное общество (2011 - 2020 годы)"; ФЕДЕРАЛЬНЫЙ ЗАКОН «ОБ ОБЕСПЕЧЕНИИ ДОСТУПА К ИНФОРМАЦИИ О ДЕЯТЕЛЬНОСТИ ГОСУДАРСТВЕННЫХ ОРГАНОВ И ОРГАНОВ МЕСТНОГО САМОУПРАВЛЕНИЯ»; ФЕДЕРАЛЬНЫЙ ЗАКОН ОБ ОБЕСПЕЧЕНИИ ДОСТУПА К ИНФОРМАЦИИ О ДЕЯТЕЛЬНОСТИ СУДОВ В РОССИЙСКОЙ ФЕДЕРАЦИ. Все найденные документы занести в папку КонсультантПлюс, сохраните в файл данную папку, опишите свойства данного файла (объем, тип). Задание3 Создайте таблицу учета реализации товаров за два месяца ниже представленного

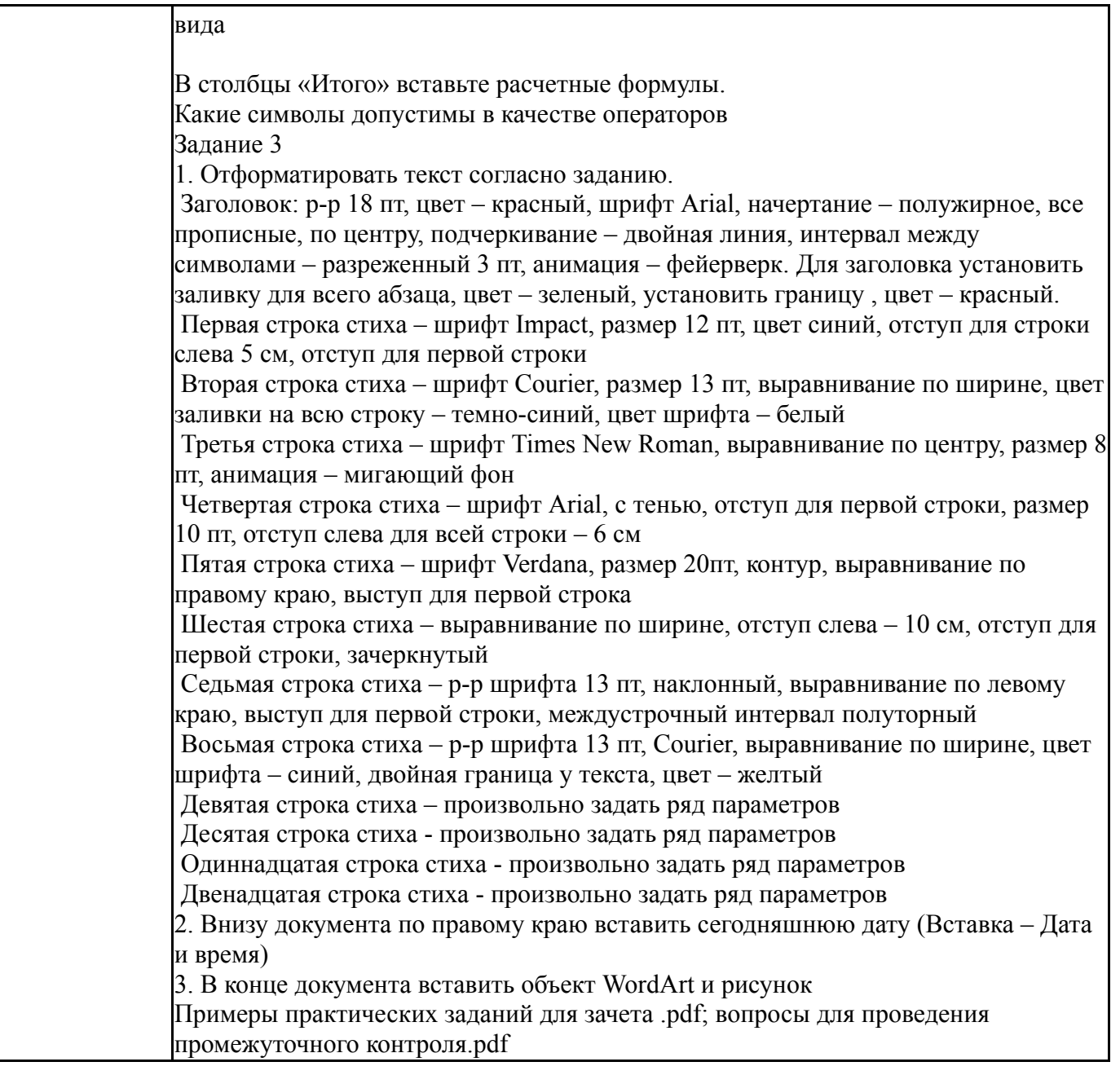

#### **8. Учебно-методическое и информационное обеспечение дисциплины**

#### **Печатная учебно-методическая документация**

*а) основная литература:*

1. Информатика для юристов и экономистов Текст учебный курс для юрид. и экон. специальностей под ред. С. В. Симоновича. - 2-е изд. - СПб. и др.: Питер, 2014. - 540 с. ил.

*б) дополнительная литература:*

1. Камынин, В. Л. Методические рекомендации для преподавателей по проведению занятий по курсу "Правовая информатика" с изучением систем КонсультантПлюс для юридических специальностей вузов В. Л. Камынин. - 3 е изд. - М.: Вычислительная математика и информатика, 2001. - 127 с.

2. Информационные технологии в маркетинге [Текст] учеб. для вузов по экон. специальностям Г. А. Титоренко, Г. Л. Макарова, Д. М. Дайитбегов и др.; под ред. Г. А. Титоренко. - М.: ЮНИТИ, 2000. - 330, [5] с. ил.

3. Новые педагогические и информационные технологии в системе образования Учеб. пособие Е. С. Полат, М. Ю. Бухаркина, М. В. Моисеева, А. Е. Петров; Под ред. Е. С. Полат. - 2-е изд., стер. - М.: Академия, 2005. - 270, [1] с.

4. Попов, В. Б. Основы информацинных и телекоммуникационных технологий: Сетевые информационные технологии Учеб. пособие для сред. проф. учеб. заведений по специальностям: 2200 "Информатика и вычисл. техника", 2100 "Автоматизация и упр." и др. В. Б. Попов. - М.: Финансы и статистика, 2005. - 218, [2] с. ил.

*в) отечественные и зарубежные журналы по дисциплине, имеющиеся в библиотеке:* 1. Информационные технологии ,теорет. и прикл. науч.-техн. журн.

,Изд-во "Новые технологии"

2. Информационное общество науч.-информ. журн. Ин-т развития информац. общ-ва, Российск. инженер. акад

*г) методические указания для студентов по освоению дисциплины:*

1. Методические указания к практическим занятиям

2. Методические указания

*из них: учебно-методическое обеспечение самостоятельной работы студента:*

3. Методические указания

## **Электронная учебно-методическая документация**

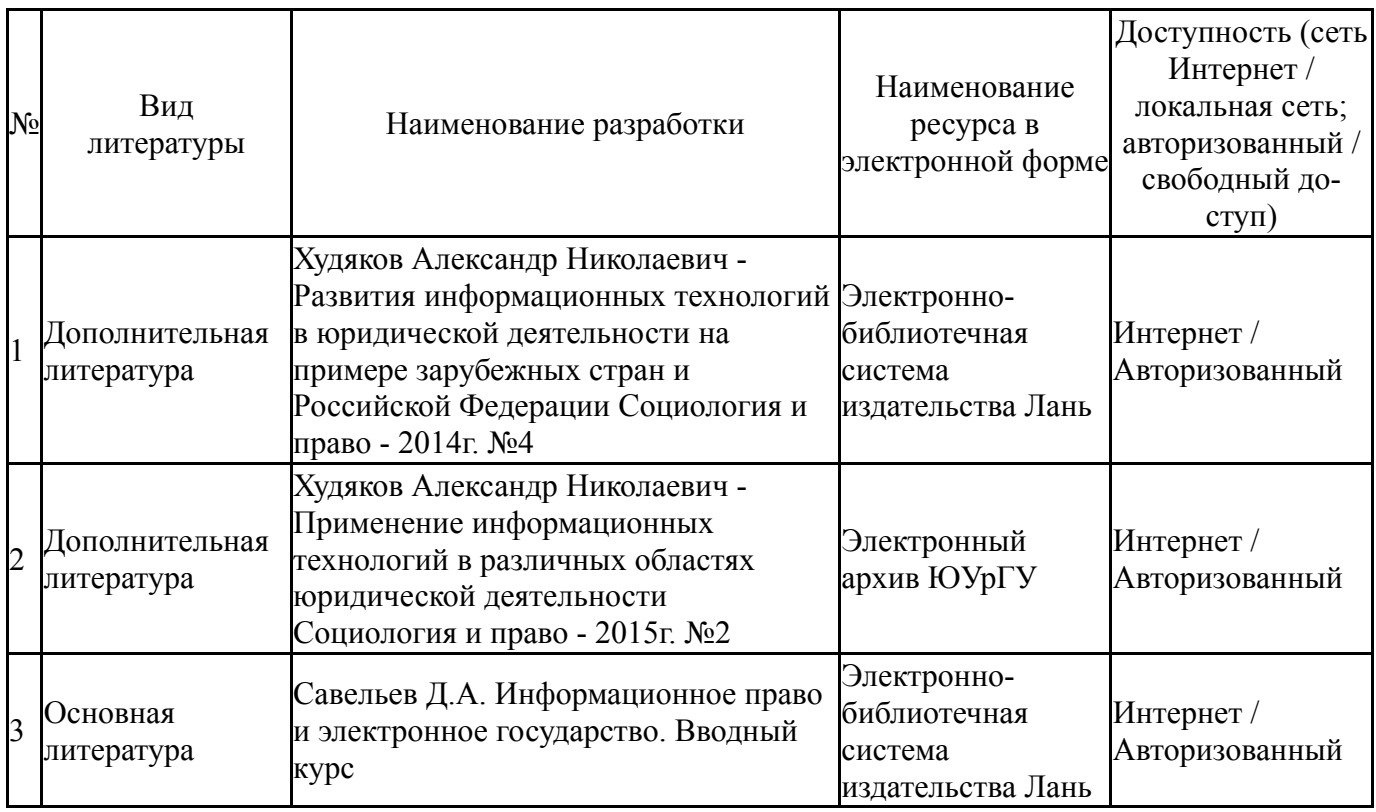

### **9. Информационные технологии, используемые при осуществлении образовательного процесса**

Перечень используемого программного обеспечения:

- 1. Microsoft-Windows(бессрочно)
- 2. Microsoft-Office(бессрочно)

Перечень используемых информационных справочных систем:

- 1. ООО "ГарантУралСервис"-Гарант(бессрочно)
- 2. -База данных ВИНИТИ РАН(бессрочно)

# **10. Материально-техническое обеспечение дисциплины**

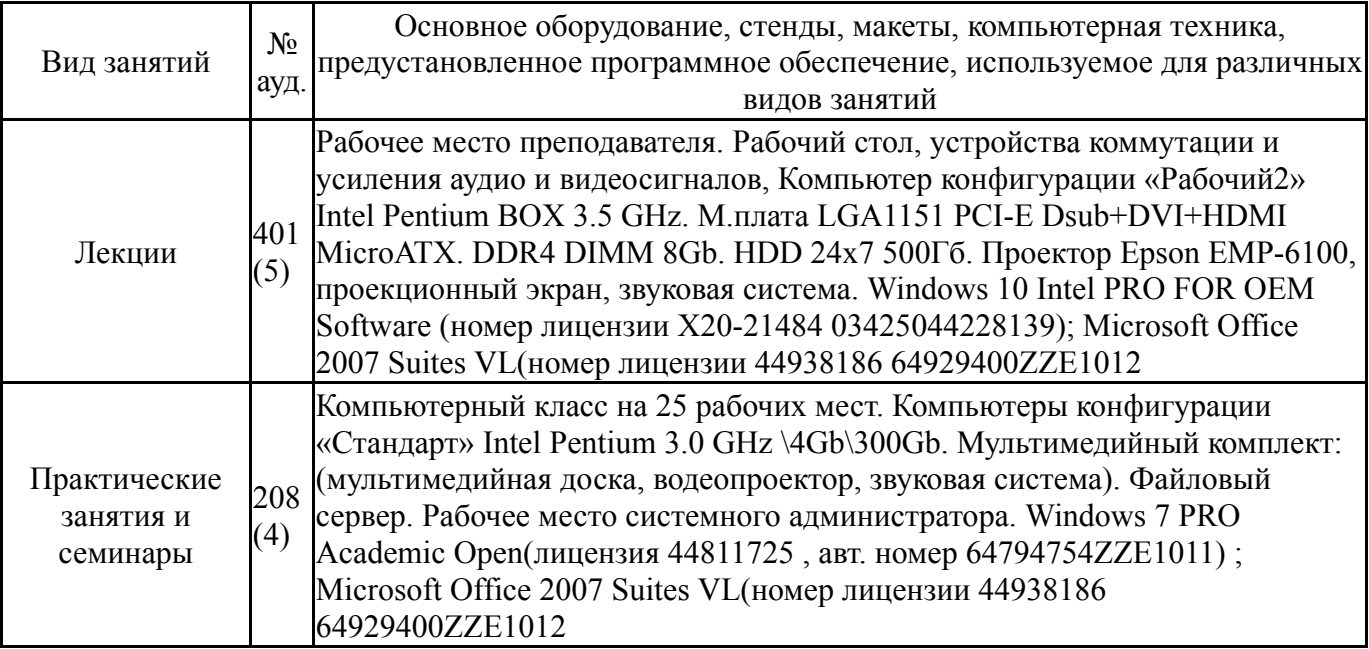